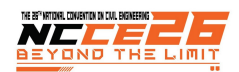

# **การประยุกต์ใช้กระบวนการแบบจำลองข้อมูลอาคารจัดทำรายการบญช ั ีการตัดเหล็ก APPLICATION OF BUILDING INFORMATION MODELING PROCESS TO DEVELOP REBAR CUTTING LIST**

# ไพจิตร ผาวัน $^1$ , ปัณณาสิศ สัญญาโณ $^{2,^{\ast}}$

1 ผู้ช่วยศาสตราจารย์ภาควิชาวิศวกรรมโยธา, คณะวิศวกรรรมศาสตร์, มหาวิทยาลัยศรีปทุม, กรุงเทพมหานครฯ 2 นักศึกษาปริญญาโท ภาควิชาวิศวกรรมโยธา, คณะวิศวกรรรมศาสตร์, มหาวิทยาลัยศรีปทุม, กรุงเทพมหานครฯ \* Corresponding author address: paijit.pa@spu.ac.th

#### *บทคัดย่อ*

การศึกษานี้มีวัตถุประสงค์เพื่อประยุกต์ใช้กระบวนการแบบจำลองข้อมูลอาคารทำรายการบัญชีการตัดเหล็ก โดยอาศัยทฤษฎีโปรแกรมเชิงเส้น ช่วยในการวิเคราะห์หาปริมาณเศษเหล็กของเสาโครงการอาคารเรียน 4 ชั้น 324ล-55 ต้านแผนดินไหว การศึกษาเริ่มจากกำหนดรูปแบบการต่อทาบ เหล็กยืนที่เป็นไปได้ตามมาตรฐานโครงสร้างคอนกรีตเสริมเหล็กต้านแผ่นดินไหว มยพ. 1301/1302-61 ทั้งสิ้น 3 รูปแบบ ได้แก่ รูปแบบท่ 1 (C1-1) ี ต่อทาบเหล็กยืนกึ่งกลางชั้น 2 รูปแบบที่ 2 (C1-2) ต่อทาบเหล็กยืนกึ่งกลางชั้น 3 และรูปแบบที่ 3 (C1-3) ต่อทาบเหล็กยืนกึ่งกลางทุกชั้น ด้วย ซอฟท์แวร์บิม "ออโต้เดสก์เรวิท" ประมวลผลออกมาเป็นตารางรายการบัญชีการตัดเหล็ก จากนั้นนำรูปการดัดเหล็ก (Rebar Number) ในตาราง รายการบัญชีการตัดเหล็กมากำหนดตัวแปรการตัดเหล็กเพื่อหาค่าความเหมาะสมการตัดเหล็ก โดยแบ่งออกเป็นกลุ่มความยาวเหล็กเส้นเป็น 3 กลุ่ม ความยาวเหล็กเส้น 10.00 เมตร 12.00 เมตร และความยาวผสมระหว่าง 10.00 เมตร กับ 12.00 เมตร ร่วมกับรูปแบบทั้ง 3 รูปแบบ พบว่า การ จัดทำบัญชีรายการตัดเหล็กของเสารูปแบบ C1-2 และใช้ความยาวเหล็กเส้น 12.00 เมตร ได้ปริมาณเหล็กน้อยที่สุดคือ 34,635 กิโลกรัม เศษเหล็ก เหลือ 1,832.17 กิโลกรัม คิดเป็นอัตราส่วนเศษเหล็กต่อปริมาณการใช้เท่ากับ 5.29 จึงแสดงให้เห็นว่าการใช้ทฤษฎีโปรแกรมเชิงเส้น ควบคู่ไปกับการ ใช้ซอฟท์แวร์บิม จะให้ผลลัพธ์ที่ดีที่สุด

*คำสำคัญ: แบบจำลองข้อมูลอาคาร, รายการบัญชีการตัดเหล็ก, ทฤษฎีโปรแกรมเชิงเส้น*

#### *Abstract*

The objective of this study is to apply the process of building information modeling to making a rebar cutting list. Based on linear program theory, to assist in the analysis of the amount of rebar of the column on the 4-story building project (earthquake-resistant building codes). The study starts with determining a connection pattern according to the earthquakeresistant reinforced concrete standards codes. There are 3 types: Type 1 (C1-1), a vertical steel lapping at the middle of level 2. Type 2 (C1-2), a vertical steel lapping at the middle of level 3. And Type 3 (C1-3), a vertical steel lapping at the middle of every floor. Software BIM, "Auto Desk Revit" will be generated into the Rebar cutting list. Then take the shape of bending (Rebar Number) from the rebar cutting list table was used to determine the rebar cutting parameters. To find the suitability of rebar cutting. And then divided into three groups of rebar lengths: 10 meters. 12 meters. And mixed length 10 meters. And 12 meters. Together with all 3 forms. Found that, the preparation of the list of steel cutting lists of the columns, form C1-2 uses a length of 12.00 meters of rebar, minimum output is 34,635 kilograms and scrap is 1,832.17 kilograms. The ratio of scrap to rebar is 5.29. It shows that the use of linear programming theory together with the use of BIM software, the best results are achieved.

*Keywords: Building Information Modeling, Rebar cutting list, Linear Programing theory*

#### **1. บทนำ**

การก่อสร้างโครงสร้างอาคารด้วยแบบจำลอง 3 มิติทำขึ้นเพื่อ ตรวจสอบความถูกต้องในงานก่อสร้างระหว่าง แบบสถาปัตยกรรม และ แบบวิศวกรรม เพื่อลดความเสียหาย และประหยัดเวลาในการ ตรวจสอบก่อนเริ่มงานจริง [1] การทำแบบจำลองโครงสร้างโดย อาศัยกระบวนการจำลองข้อมูลอาคาร (Building Information Modeling: BIM) จึงมีความสำคัญอย่างยิ่งในยุคสมัยนี้ หาก

ผู้รับเหมาก่อสร้าง (Contractor) ได้นำกระบวนการ BIM มาใช้ใน ขั้นตอนการก่อสร้าง (Construction Phase) ในการพัฒนาแบบ สร้างจริง (Shop Drawing) หรือระดับการพัฒนาขั้น LOD300 (Level Of Development : LOD) ของกระบวนการ BIM ก็จะทำ ให้งบประมาณ ระยะเวลาและคุณภาพของโครงการ อย่ในกรอบ สัญญาที่ตั้งไว้การใช้รายการบัญชีตัดเหล็ก (Rebar cutting list : Bar list) มาช่วยในการวางแผนการการจัดการเศษเหล็ก จำนวน เหล็กเส้นในการสั่งแต่ละครั้ง ก็จะทำให้วิศวกรคุมงานจัดการกับเศษ

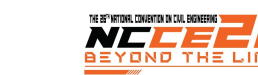

เหล็กได้ง่าย [2] และถ้าหากผู้พัฒนาแบบจำลอง (BIM Modeler) เข้าใจเทคนิคการก่อสร้าง และหลักการทางวิศวกรรม ในระดับขั้น การพัฒนา ขั้น LOD300 ก็จะส่งผลให้ความเสียหาย ทั้งระยะเวลา และ ค่าใช้จ่ายลดลง [3]

แต่อย่างไรก็ตาม การทำรายการบัญชีตัดเหล็ก ที่มีในปัจจุบัน โดยส่วนใหญ่จะใช้ประสบการณ์ของช่างเหล็ก ในการตัดและดัด เหล็ก ละเลยการทำรายการบัญชีตัดเหล็กตามที่วิศวกรได้จัดทำขึ้น จึงทำให้เศษเหล็กที่เกิดขึ้นในโครงการเกินความจำเป็น โดยเฉพาะ โครงการก่อสร้างที่มีขนาดใหญ่สาเหตุที่สำคัญอีกประการหนึ่ง คือ ปริมาณการใช้เหล็ก กับเศษเหล็กที่เหลือไม่มีความสัมพันธ์กัน เป็น เศษเหล็กที่เหลือจากการทำ Bar list มีความยาวเท่ากัน และเป็น เศษเหล็กที่สามารถนำไปใช้ในส่วนอื่น ๆ ได้ซึ่งแสดงให้เห็นว่า รูปแบบการตัดเหล็กอาจมีเพียงรูปแบบเดียว ขาดการจัดกลุ่มการตัด เหล็ก จึงควรกำหนดวธิีการทำในการตัดเหล็กแต่ละครั้ง ให้เหมาะสม กับการนำไปใช้ภายในโครงการ

สาเหตุที่เศษเหล็กเหลือเป็นจำนวนมากอาจเนื่องมาจากผู้ ควบคุมงานขาดความรู้ความเข้าใจในการทำ Bar list และไม่มีการ ติดตามควบคุมการทำงานอย่างใกล้ชิด อีกทั้งยังขาดเครื่องมือช่วย อำนวยความสะดวกในการตัดสินใจ รวมถึงการพิจารณาความ เหมาะสมในการตัดเหล็กเส้น เพื่อให้เหลือเศษเหล็กน้อยที่สุด ดังนั้น การศึกษานี้จึงได้ทำการศึกษารูปแบบการต่อทาบเหล็กยืน โดยอาศัย ซอฟท์แวร์บิม (Software BIM) "Autodesk Revit" ช่วยในการ จัดรูปแบบเป็นรายการบัญชีตัดเหล็ก และใช้ทฤษฎีโปรแกรมเชิงเส้น (Linear Programing : LP) มาประยุกต์ใช้ในการพิจารณาหาความ เหมาะสมจากรูปแบบการต่อทาบเหล็กยืนต่าง ๆ ที่กำหนดขึ้น เพื่อให้ได้ปริมาณเหล็กเส้น และเหลือเศษเหล็กน้อยที่สุด

### **2. ทฤษฎทีี่เกี่ยวข้อง**

ในการศึกษาครั้งนี้มีการอ้างอิงการใช้ทฤษฎีต่าง ๆ เช่น กระบวนการแบบจำลองข้อมูลอาคาร ทำรายการบัญชีการตัดเหล็ก และทฤษฎีโปรแกรมเชิงเส้น ผู้ศึกษาจึงได้รวบรวมแนวคิด ทฤษฎี ต่างๆ จากเอกสาร และงานวิจัยที่เกี่ยวข้อง ดังต่อไปนี้

### *2.1. แบบจำลองข้อมูลอาคาร*

แบบจำลองข้อมูลอาคาร เป็นกระบวนการที่อาศัยการทำงาน ผ่านเทคโนโลยีระบบ Internet หรือเก็บข้อมูลไว้ในระบบ Cloud ร่วมกับซอฟท์แวร์ โดยเน้นการทำงานแบบจำลองโมเดล เป็นวัตถุ ภายในระบบจะมีค่าพารามิเตอร์ (Parametric Object-Based) ซึ่งจะเก็บข้อมูล (Data) ต่าง ๆ ในรูปแบบ 2 มิติและ 3 มิติ การทำงานจะสามารถประมวลผลได้ทั้ง ผังพื้น รูปด้าน รูปตัด ทัศนียภาพ รวมถึงปริมาณวัสดุก่อสร้างได้เมื่อมีการเปลี่ยนแปลง ระบบต่าง ๆ ระบบก็จะปรับเปลี่ยนให้อัตโนมัติ [4]

# *2.1.1. ระดับขั้นในการพัฒนาแบบ*

ระดับขั้นในการพัฒนาแบบ (Level of Development : LOD) คือระดับความละเอียดในการพัฒนาแบบจำลอง ซึ่งหมายถึง เนื้อหา หรือข้อมูลที่ต้องการในแบบจำลองขององค์ประกอบแต่ละชิ้นส่วน ตามความก้าวหน้าของงานในแต่ละระดับขั้น จะแบ่ง LOD ออกเป็น 5 ระดับขั้น คือ LOD100 LOD200 LO300 LOD400 และ LOD500 [4] ดังรูปที่ 1 แสดงรายละเอียดการพัฒนาแบบจำลองฐานราก อาคาร

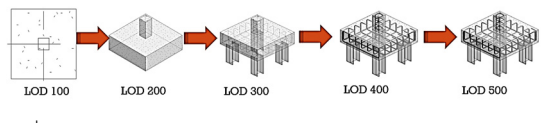

รูปที่ 1 รายละเอียดการพัฒนาแบบจำลองฐานรากอาคาร

LOD100 ใช้สำหรับการวิเคราะห์ข้อมูลพื้นฐานการประมาณ ราคาโดยคิดจากปริบาณ พื้นที่ หรือ การประบาณราคาอย่างหยาบ เช่น จำนวนห้องพัก จำนวนเตียงในโรงพยาบาล

LOD200 องค์ประกอบของแบบจำลอง ถูกสร้างเป็นแบบทั่วไป โดยมีปริมาณ ขนาด รูปร่าง ตำแหน่ง และทิศทางแบบประมาณ ใช้ สำหรับการประมาณราคาโดยคิดจากข้อมูลคร่าวๆ หรือการ ประมาณราคาอย่างหยาบ เช่น ปริมาตร และจำนวนของ องค์ประกอบ

LOD300 องค์ประกอบของแบบจำลอง ถูกสร้างโดย เฉพาะเจาะจง มีความแม่นยำในด้าน ปริมาณ ขนาด รูปร่าง ตำแหน่ง และทิศทาง เหมาะสำหรับการทำแบบก่อสร้าง และแบบ สร้างจริง (Shop Drawing)

LOD400 องค์ประกอบของแบบจำลอง ถูกสร้างโดย เฉพาะเจาะจง มีความแม่นยำในด้าน ขนาด รูปร่าง ตำแหน่ง ปริมาณ และทิศทาง โดยแสดงกระบวนการผลิต การประกอบ และ ข้อมูลรายละเอียดอย่างสมบูรณ์ ใช้สำหรับการวิเคราะห์ ประสิทธิภาพของระบบที่ได้รับการอนุมัติแล้ว

LOD500 องค์ประกอบของแบบจำลอง ถูกสร้างเช่นเดียวกับ การสร้างจริง และมีความแม่นยำในด้าน ขนาด รูปร่าง ตำแหน่ง ปริมาณ และทิศทาง ใช้สำหรับการบำรุงรักษาอาคาร และ เปลี่ยนแปลงเพิ่มเติมภายหลัง

## *2.2. บัญชีรายการตัดเหล็ก*

รายการบัญชีการตัดเหล็ก (Rebar cutting list) เป็นวาง แผนการตัดเหล็กเส้น ให้ถูกต้องตามหลักการทางวิศวกรรม โดยมี วัตถุประสงค์หลักคือ สามารถระบุตำแหน่งการนำเหล็กที่ตัดไปใช้ได้ อย่างแม่นยำ ให้เศษเหล็กเหลือน้อยที่สุด โดยใช้มาตรฐานโครงสร้าง คอนกรีตเสริมเหล็กต้านแผ่นดินไหว มยผ. 1301/1302-61

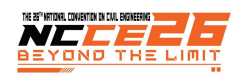

# *2.2.1. มาตรฐานโครงสร้างคอนกรีตเสริมเหล็กต้าน แผ่นดินไหว มยพ.1301/1302-61*

การจัดรายละเอียดเหล็กเสริมในเสา มีดังนี้ [5],[6]

- ก) การต่อทาบเหล็กยืน จะต้องต่อภายในช่วงระยะกึ่งกลาง เสาเท่านั้น ห้ามต่อทาบเหล็กภายในระยะความยาว l $_{\rm 0}$ จากข้อต่อ เสา-คาน ดังรูปที่ 2 เนื่องจากบริเวณข้อต่อ เสานี้มีค่าโมเมนต์ดัดสูง
- ข) เหล็กปลอกเสริมรับแรงเฉือนมีอยู่ 2 ช่วง คือ S<sub>0</sub> บริเวณ ส่วนบนและส่วนล่างของข้อต่อเสา-คาน ภายในระยะ ความยาว l0 จากผิวรอยต่อ ซึ่งจะต้องเสริมเหล็กปลอก ที่ แน่นเป็นพิเศษตามข้อกำหนด และ S<sub>t</sub> บริเวณข่วง กลางเสานอกเขตระยะความยาว l0 ซึ่งจัดเหล็กปลอก ตามแบบปกติ
- ค) สำหรับเสาภายใน้ข้อต่อเสา-คาน จะต้องเสริมเหล็ก ปลอกตามข้อกำหนด ดังนี้
	- หากคาาบกา้างของคาบบากกา่าหรือเท่ากับ ¾ เท่าของความกว้างของเสา ให้จัดระยะเหล็กปลอก เป็น 2S $_0$  ดังรูปที่ 3

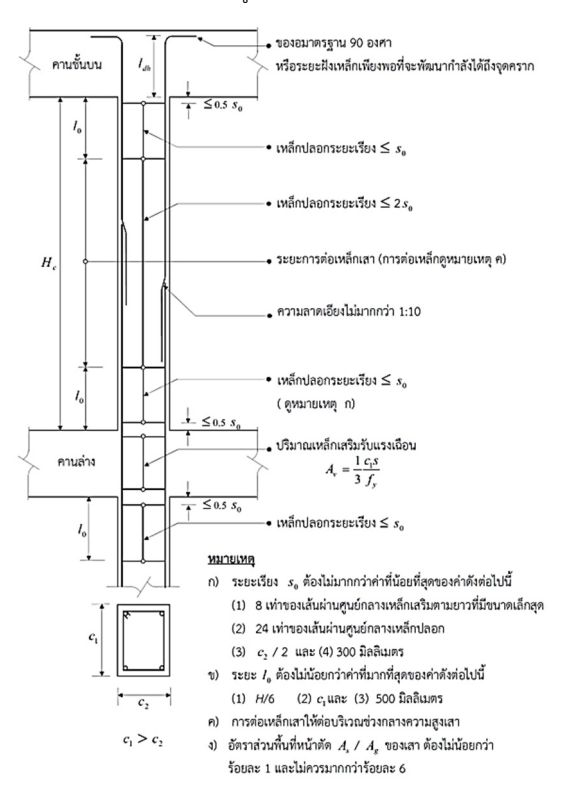

รูปที่ 2 รายละเอียดารเสริมเหล็กในเสา สำหรับโครงข้อแข็งที่ มีความเหนียวจำกัด

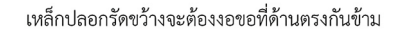

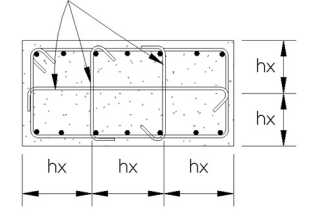

hx จะต้องไม่เกิด 35 ซม.

รูปที่ 3 รายละเอียดเหล็กปลอกสำหรับเสา

## *2.3. ทฤษฎีโปรแกรมเชิงเส้น*

โปรแกรมเชิงเส้นเป็นเทคนิคหรือเครื่องมือที่นำมาใช้ในการ แก้ปัญหา ด้านการบริหาร วิศวกรรม การแพทย์ ฯลฯ เป็นวิธีการที่ ช่วยในการตัดสินใจ โดยเฉพาะการปฏิบัติงานด้านการก่อสร้าง มัก ต้องมีการเลือกตัดสินใจก่อน และหวังผลลัพธ์ในทางที่ดีที่สุด เพื่อลด ความเสี่ยง โดยที่ตัวแปรต่าง ๆ ที่เกี่ยวข้องกับปัญหานั้นต้องมี ความสัมพันธ์กันในรูปเชิงเส้นตรง (All linear function) จะต้องมี องค์ประกอบที่สำคัญดังต่อไปนี้ [7]

# *2.3.1. เป้าหมายของปัญหา (OBJECTIVE FUNCTION)*

เป็นเป้าหมายที่ต้องการให้บรรลุผลสำเร็จโดยทั่วไปเป้าหมาย ของปัญหาเรียกว่า objective โดยลักษณะความต้องการของ เป้าหมายสองแบบ คือต้องการ ค่าสูงสุด (maximum) และค่าต่ำสุด (minimum) เช่น ต้องการให้ได้กำไรสูงสุด ประสิทธิภาพการทำงาน สูงสุด ใช้เวลาน้อยสุด ใช้เงินลงทุนต่ำสุด [8]

## *2.3.2. สมการแสดงขอบข่าย(CONSTRAINTS)*

การแสดงข้อจำกัดต่าง ๆของปัจจัย หรือทรัพยากรในรูปสมการ หรืออสมการโดยที่สมการต่าง ๆ ทั้งหมดเป็นสมการเชิงเส้น เมื่อ เทียบกับตัวแปร

Minimum  $Z = C_1X_1 + C_2X_2 + C_nX_n$  (1)

Constraint เงื่อนไข ขอบเขต

$$
a_{11}x_1 + a_{12}x_2 \dots a_{1n}x_n \ge b_1 \tag{2}
$$

$$
a_{21}x_1 + a_{21}x_2 \dots a_{2n}x_n \ge b_n \tag{3}
$$

อยู่ภายใต้เงื่อนไข

$$
x_1, x_2, ..., x_n \ge 0 \tag{4}
$$

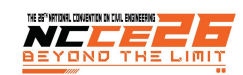

- xj คือรูปแบบการตัดเหล็ก ซึ่งต้องการหาค่า
- c<sub>j</sub> คือ ต้นทุนของการตัดเหล็ก จะมีค่าคงที
- aij คือ จำนวนชิ้นส่วนความยาวเหล็ก i ใช้ในการตัดที่ j
- b1 คือ จำนวนที่ต้องการของแต่ละขนาดเหล็ก i

# **3. กรอบงานการทำรายการบัญชีการตัดเหล็ก**

กรอบงาน (Frame work) การทำรายการบัญชีตัดเหล็ก เริ่ม จากการศึกษารูปแบบและรายการของโครงการ กำหนดรูปแบบการ ต่อทาบเหล็กยืน ตามมาตรฐานทางวิศวกรรม เช่น มาตรฐาน มยผ. มาตรฐาน วสท. ด้วยซอฟท์แวร์บิม จากนั้นพิจารณาปริมาณเหล็ก เสริมที่ได้จากการประมวลผลของซอฟท์แวร์บิม แล้วนำมาสร้าง แบบจำลองความเหมาะสม โดยมีรายละเอียดดังต่อไปนี้

## *3.1. ศึกษารูปแบบและรายการของโครงการ*

การศึกษารูปแบบและรายการของโครงการ ในการศึกษานี้ได้ใช้ รูปแบบและรายการอาคารเรียน 324ล-55-ข. ของสำนักงาน คณะกรรมการการศึกษาขั้นพื้นฐาน (สพฐ.) ซึ่งเป็นอาคารที่มี ลักษณะโครงสร้างการต้านแผ่นดินไหว ดังรูปที่ 4

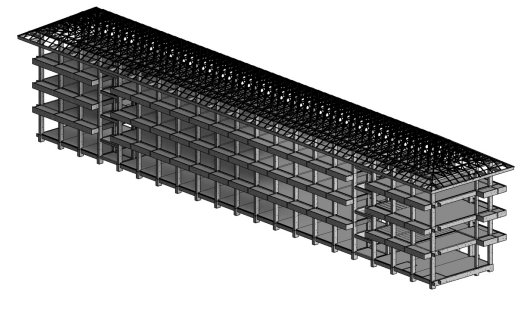

รูปที่ 4 แบบจำลองโครงสร้างอาคารเรียน 4 ชั้น 324ล-55ข

โดยแบบจำลองโครงสร้างอาคารมีรายละเอียด และลักษณะ ของเสาคอนกรีตเสริมเหล็ก 5 รูปแบบ ได้แก่ C1, C2, C3, C4 และ C5 โดยการศึกษานี้จะยกตัวอย่างของเสา C1 จำนวนทั้งหมด 30 ต้น จากเสาทั้งหมด 40 ต้น มาสร้างแบบจำลอง (Modeling) และ ป้อนข้อมูลปริมาณเหล็กเส้น (Information) ตามมาตรฐานการต่อ ทาบเหล็กยืนลงในแบบจำลอง เพื่อหาปริมาณเหล็กและเศษเหล็ก ภายใต้ข้อกำหนดของมาตรฐาน สพฐ. โดยมขีั้นตอนต่อไปนี้

## *3.2. การกำหนดรูปแบบต่อทาบเหล็กยืน มาตราฐาน สพฐ.*

ศึกษาข้อมูลตำแหน่งเสริมเหล็ก รูปแบบและการดัดงอ ทาบ เหล็ก และระยะต่อทาบเหล็กยืน ตามแบบข้อกำหนดของ สพฐ. อาคารต้านแผ่นดินไหว รูปที่ 2 ที่มีตำแหน่งกำหนดระยะการต่อทาบ เหล็กบริเวณกึ่งกลางเสา เพื่อทำการสร้างรูปแบบ การต่อทาบเหล็ก ยืน ที่เป็นไปได้ภายใต้มาตรฐานกำหนด ของเสา C1 โดยมีรูปแบบที่ เป็นไปได้ทั้งหมด 3 รูปแบบ ได้แก่ รูปแบบที่ 1 (C1-1) การต่อทาบ เหล็กยืนกึ่งกลางชั้น 2 รูปแบบที่ 2 (C1-2) การต่อทาบเหล็กยืน กึ่งกลางชั้น 3 รูปแบบที่ 3 (C1-3) การต่อทาบเหล็กยืนกึ่งกลางทุก ชั้น ดังรูปที่ 5, 6 และ 7 ตามลำดับ

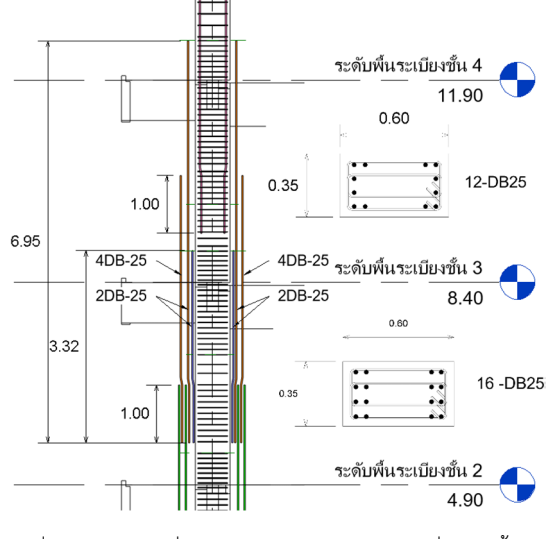

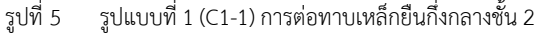

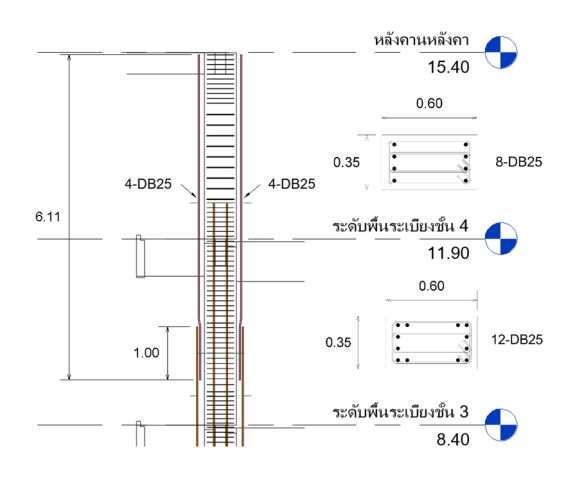

รูปที่ 6 รูปแบบที่ 2 (C1-2) การต่อทาบเหล็กยืนกึ่งกลางชั้น 3

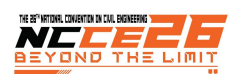

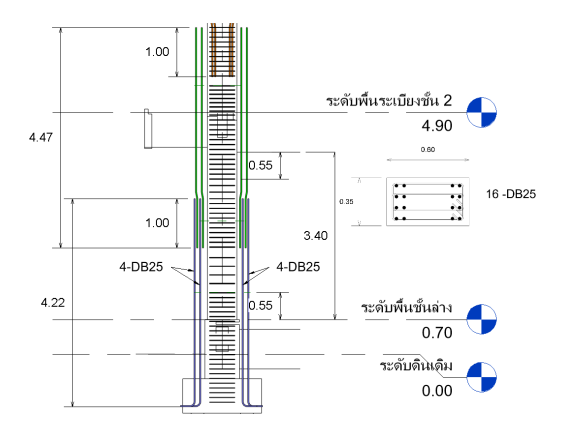

รูปที่ 7 รูปแบบที่ 3 (C1-3) การต่อทาบเหล็กยืนกึ่งกลางทุกชั้น

## *3.3. พิจารณาปริมาณเหล็กจากซอฟแวรบ์ ิม*

ซอฟแวร์บิม (Software BIM) จะทำการประมวลผลออกมาเป็น ตารางบัญชีตัดเหล็ก ซึ่งประกอบด้วยรูปร่างการดัดงอเหล็ก จำนวน เหล็ก ความยาวเหล็ก ซึ่งข้อมูลที่ได้นี้ผู้เขียนแบบจำลองอาคาร (BIM Modeler) เป็นผู้พัฒนาขึ้นตามหลักการทางวิศวกรรม และ มาตรฐานต่าง ๆ ที่เกี่ยวข้อง ในกรณีนี้จะใช้เสา C1-3 มาเป็น ตัวอย่างในการถอดปริมาณเหล็ก ด้วยโปรแกรม Autodesk Revit 2021 ดังรูปที่ 8 และจะถูกส่งไปให้กับผู้ควบคุมงานก่อสร้าง พิจารณาจัดการเศษเหล็ก ดังตางรางที่ 1

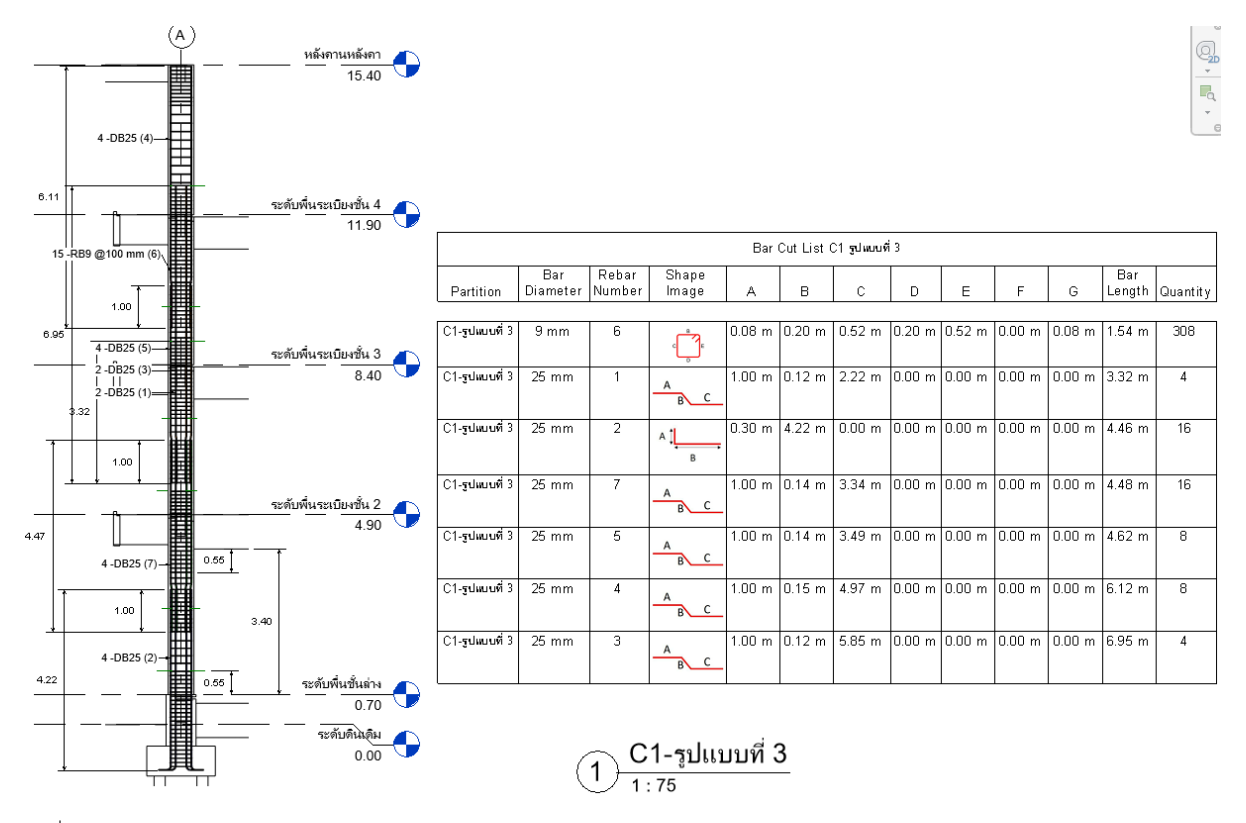

รูปที่ 8 ซอฟแวร์บิมประมวลผลเป็นตารางบัญชีตัดเหล็ก ของเสา C1-3

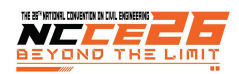

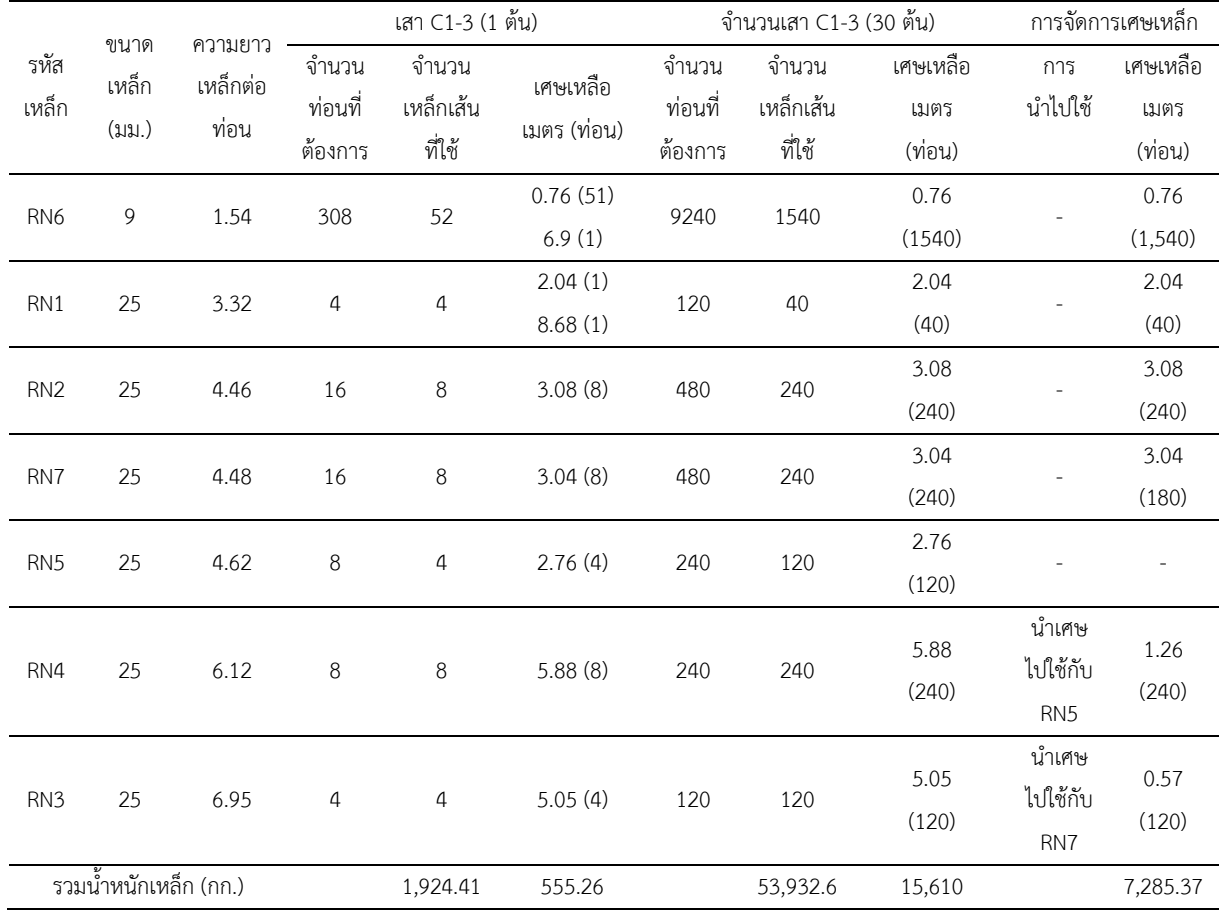

#### ตารางที่ 1 การจัดการเศษเหล็กจากประสบการณ์ของผู้ควบคุมงาน

#### *3.4. การสร้างแบบจำลองความเหมาะสม*

การสร้างแบบจำลองความเหมาะสม ด้วยทฤษฎีโปรแกรมเชิง เส้น มีขั้นตอนในการสร้างแบบปัญหาสองขั้นตอนที่สำคัญ คือ การ พิจารณากลุ่มรูปแบบการตัดเหล็ก การพิจารณาเงื่อนไขการหา จำนวนรูปแบบการตัดเหล็ก และเปรียบเทียบผลลัพธ์แต่ละรูปแบบ

### *3.4.1. การพิจารณากลุ่มรูปแบบการตัดเหล็ก*

โดยเริ่มจากการสร้างตารางที่ประกอบด้วย ความยาว จำนวน และ รูปแบบวิธีการตัดเหล็กเส้น 12 เมตร ยกตัวอย่างกรณีศึกษา ของเสา C1-3 จะมีรูปแบบ 6 ตัวแปร (x<sub>1</sub>,x<sub>2</sub>,x<sub>3</sub>,x<sub>4</sub>,x<sub>5</sub>,x<sub>6</sub>) ซึ่งรูปแบบ วิธีการตัดเหล็ก ในแต่ละรูปแบบจะพิจารณาจากกลุ่มความยาวเหล็ก ที่รวมกันแล้วมีความยาวเหล็กไม่เกิน 12 เมตร ยกตัวอย่างเช่น รูปแบบที่ x1 ตัดความยาวเหล็กที่ 6.95 เมตร (Rebar Number : RN14) เป็นความยาวเหล็กที่ได้ Autodesk Revit ในกรณีนี้จะเหลือ เศษเหล็ก 5.05 เมตร จำนวน 4 ท่อน นำเศษที่เหลือไปยังความยาว เหล็กที่ต้องการ 4.62 เมตร (Rebar Number : RN12) จะเหลือเศษ 0.04 เมตร ดังตารางที่ 2 และรูปแบบตัวอย่างการจัดกลุ่มเหล็กทั้ง 3 รูปแบบ ในตารางที่ 3

ตารางที่ 2 การพิจารณารูปแบบการตัดเหล็กเป็นกลุ่มของเสา C1-3 กึ่งกลางเสาทกชั้น สำหรับเหล็กขนาด DB25 ที่ความยาว ไม่เกิด 12 เมตร

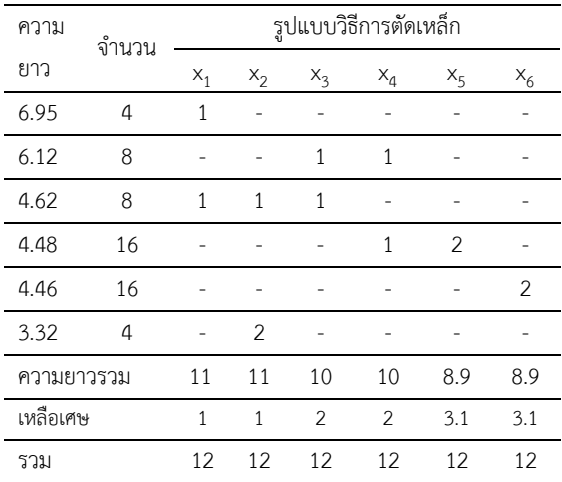

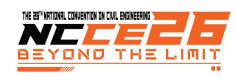

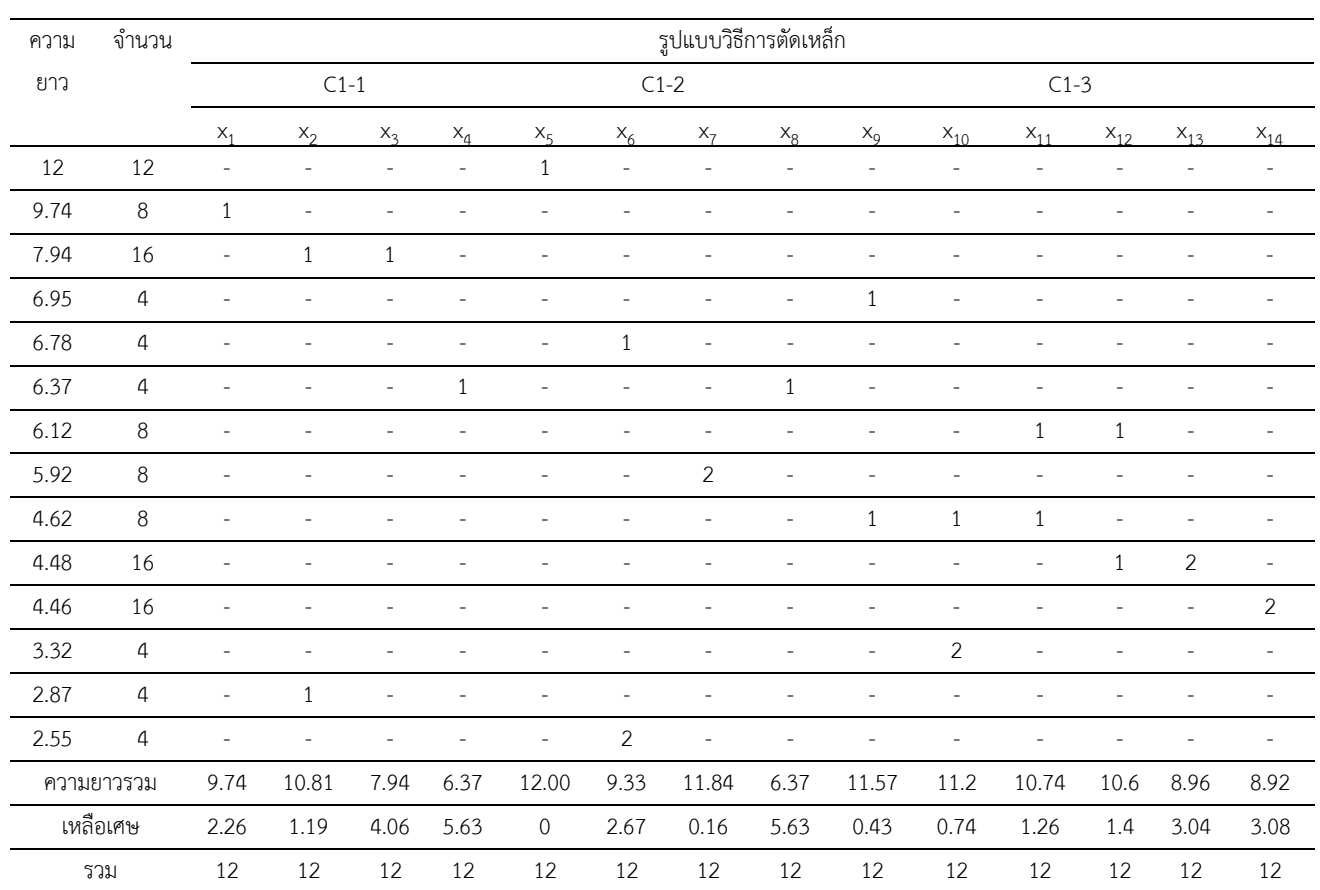

### ตารางที่ 3 ตัวแปรที่ใช้เหล็กเส้นข้ออ้อยที่ความยาว 12 เมตร ของเสา C1 ทั้ง 3 รูปแบบการตัดเหล็ก

### *3.4.2. การสร้างเงื่อนไขสมการด้วยโปรแกรมเชิงเส้น*

การสร้างเงื่อนไขช่วยในการตัดสินใจ เพื่อหวังผลลัพธ์ในทางที่ดี ที่สุด สำหรับการวิจัยครั้งนี้สมการเป้าหมาย คือการใช้ปริมาณเหล็ก น้อยที่สุด และให้เหลือเศษเหล็กน้อยสุด (minimum)

เขียนเงื่อนไขในรูปสมการของเสา C1-3 มีเป้าหมายคือหา จำนวนการใช้เหล็กเส้นตัดแล้วให้เหลือเศษน้อยที่สุด ซึ่งรูปแบบการ ตัดเหล็กในหนึ่งหน่วยใช้ต้นทุน (C) เหล็ก 1 เส้น ยาว 12 เมตร ตัว แปร (X) มาจากข้อมูลการจัดรูปแบบการตัดเหล็กที่ได้จาก ตารางที่ 3 โดยมี 6 ตัวแปร (x1, x2, x3, x4, x5, x6) และมีขอบเขตของ เงื่อนไขคือจำนวนท่อนที่ต้องการ (b) ของแต่ละความยาวของเสา C1-3 ซึ่งได้จากการถอดปริมาณเหล็ก เช่น ความยาว 6.95 ต้องการ 4 ท่อนอยู่ในรูปแบบ x1 จะได้ x1≥4 ลงในตารางที่ 4

ตารางที่ 4 การพิจารณารูปแบบ C1-3 เฉพาะเหล็กขนาด DB25

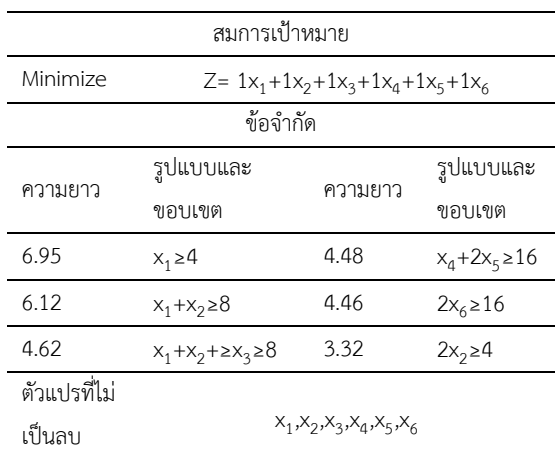

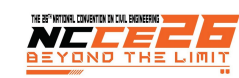

# *3.4.3. เปรียบเทียบการใช้ความยาวเหล็กเส้นและ รูปแบบการต่อทาบเหล็กยืน*

ทุกรูปแบบจะกำหนดให้เหล็กกลม (Round Bar : RB) มีความ ยาวที่ 10 เมตร และข้ออ้อยที่ 10 และ 12 เมตร โดยเปรียบเทียบ ตารางข้อมูลการใช้เหล็กเส้น ดังนี้ 1.) เหล็กข้ออ้อย 10 เมตร 2.) เหล็กข้ออ้อย 12 เมตร และ 3.) เหล็กข้ออ้อย 10+12 เมตร ดัง ตารางที่ 5, 6, 7 ตามลำดับ มาเปรียบเทียบกันโดยมีรูปแบบการต่อ ทาบเหล็กทั้งหมด 3 รูปแบบ คือ 1). หยุดทาบกึ่งกลางชั้น 2, 2). หยุดทาบกึ่งกลางชั้น 3, 3). หยุดทาบกึ่งกลางทุกชั้น เนื่องจาก รูปแบบที่ 2 เป็นรูปแบบที่ใช้เหล็กยาว 12 เมตร ทำให้ไม่มีข้อมูลใน

ตารางที่ 5 การใช้เหล็กเส้นความยาว 10 เมตร

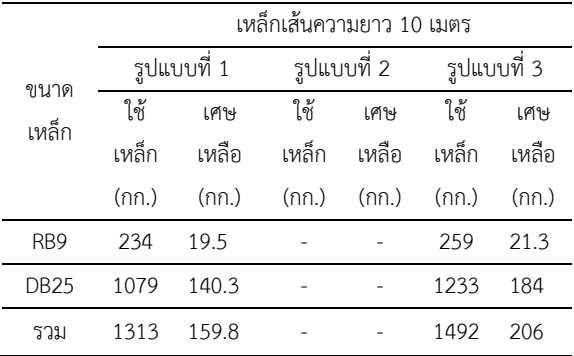

ตารางที่ 6 การใช้เหล็กเส้นความยาว 12 เมตร

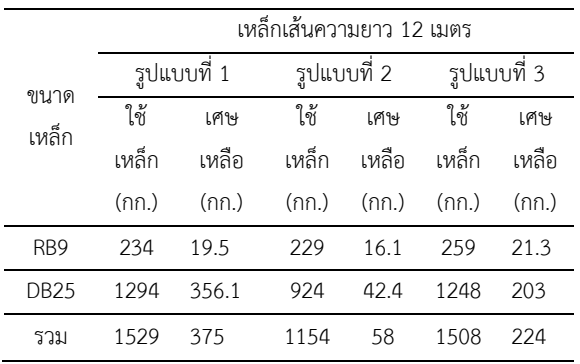

#### ตารางที่ 7 การใช้เหล็กเส้นความยาว 12 และ10 เมตร

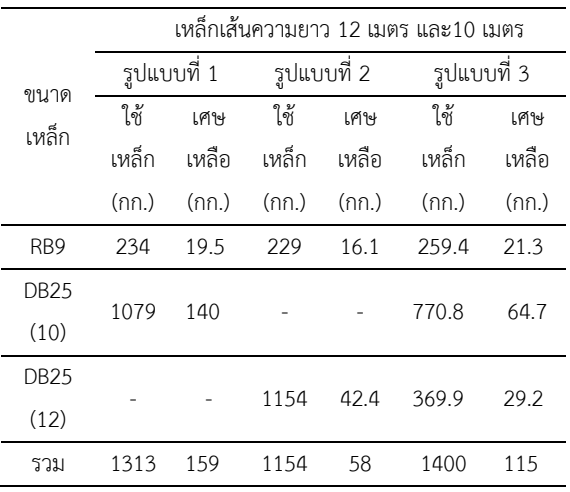

จากการเปรียบเทียบการใช้เหล็กเส้นความยาว 10 เมตร 12 เมตร และ และความยาวผสมระหว่าง 10 เมตร และ 12 เมตร ร่วมกับรูปแบบการต่อทาบเหล็กยืนทั้ง 3 รูปแบบ พบว่า ปริมาณ การใช้เหล็ก และเศษเหล็กเหลือ มีความต่างกันทั้ง 3 รูปแบบ โดย การใช้เหล็กเส้นความยาว 10 เมตร รูปแบบของเสา C1-3 จะมีเศษ เหล็กเหลือมากที่สุด การใช้เหล็กเส้นความยาว 12 เมตร รูปแบบ C1-2 จะมีการใช้เหล็กเส้นและการเหลือเศษเหล็กน้อยที่สุด และ สุดท้ายการใช้เหล็กเส้นความยาวผสมระหว่าง 10 เมตร และ 12 เมตรนั้นรูปแบบ C1-1 จะมีการเหลือเศษเหล็กมากที่สุด แต่การใช้ เหล็กเส้นนั้นจะน้อยกว่ารูปแบบ C1-3 ถึงแม้เศษเหล็กจะเหลือน้อย แต่การใช้เหล็กเส้นก็มีจำนวนมาก จึงไม่เป็นการประหยัด แสดงให้ เห็นว่ารูปแบบตำแหน่งการตัดเหล็กและการใช้ขนาดของเหล็กเส้นมี ผลต่อการเหลือเศษเหล็กเป็นอย่างมาก จึงแสดงให้เห็นว่าวิศวกร ควบคุมงานต้องเข้าใจถึงการต่อทาบเหล็กยืน รวมถึงการใช้ความ ยาวเหล็กเส้น เพื่อให้ผลลัพธ์ที่ดีที่สุด

## **4. การประยุกต์ใช้งานในโครงการ**

การคำนวณผลลัพธ์ทฤษฎีโปรแกรมเส้นเชิง ด้วยโปรแกรม "Realcut1D" ใช้ในการช่วยสร้างสมการตัวแปรรูปแบบการตัด เหล็ก เพื่อหาเศษเหล็กเส้นน้อยที่สุดด้วยความยาวของเหล็กเส้น ทั้ง 3 รูปแบบ จึงได้สมการตัวแปรออกมา พร้อมทั้งนำข้อมูลที่ได้ทั้ง 3 รูปแบบมาทำการเปรียบเทียบกับหน้างานก่อสร้างเพื่อหาความต่าง ของทฤษฎีโปรแกรมเชิงเส้นและปฏิบัติ

การเปรียบเทียบการตัดเหล็กเส้นจากการจัดรูปแบบด้วย ประสบการณ์ของวิศวกรควบคุมงาน ที่มีการจัดทำบัญชีรายการตัด เหล็ก มาเปรียบเทียบกับการใช้ทฤษฎีโปรแกรมเชิงเส้น ของเสา C1 ทุกรูปแบบ ดังตารางที่ 8, 9, 10 ตามลำดับ ต่อไปนี้

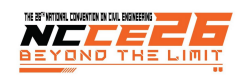

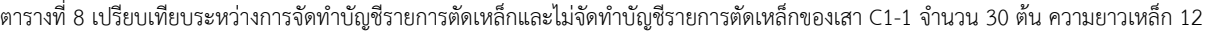

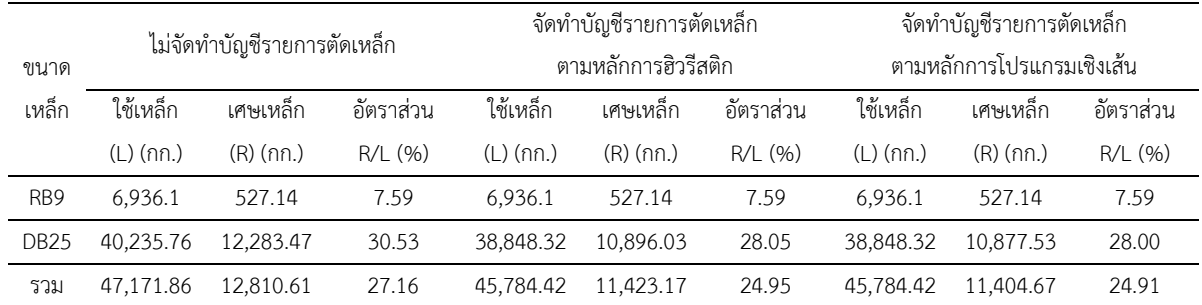

ตารางที่ 9 เปรียบเทียบระหว่างการจัดทำบัญชีรายการตัดเหล็กและไม่จัดทำบัญชีรายการตัดเหล็กของเสา C1-2 จำนวน 30 ต้น ความยาวเหล็ก 12

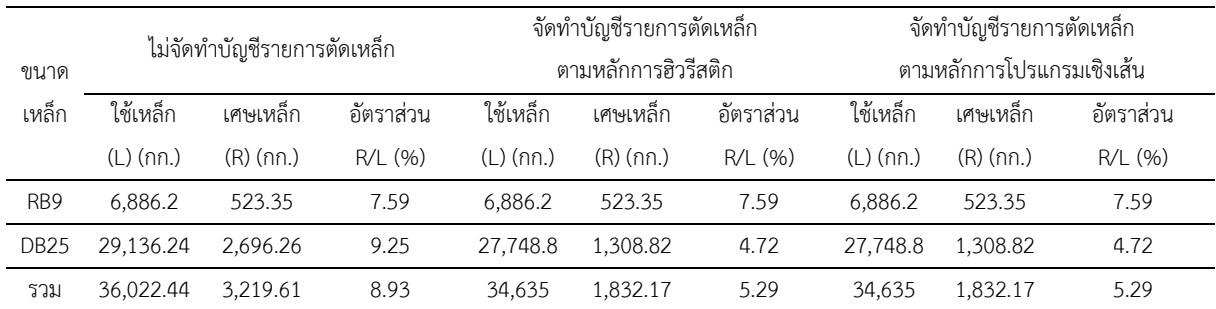

ตารางที่ 10 เปรียบเทียบระหว่างการจัดทำบัญชีรายการตัดเหล็กและไม่จัดทำบัญชีรายการตัดเหล็กของเสา C1-3 จำนวน 30 ต้น ความยาวเหล็ก 12

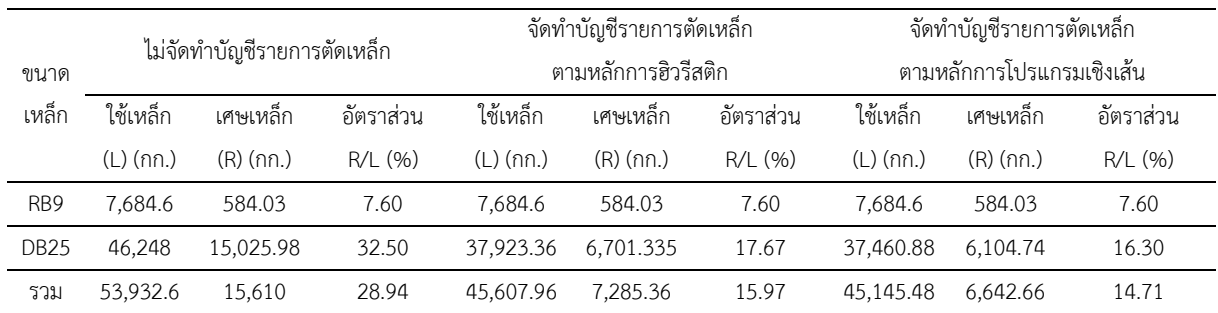

จากการศึกษาการไม่จัดทำบัญชีรายการตัดเหล็ก และจัดทำ บัญชีรายการตัดเหล็กตามหลักการฮิวรีสติก และ ตามหลักการ โปรแกรมเชิงเส้น พบว่าการจัดทำบัญชีรายการตัดเหล็กของเสา รูปแบบ C1-1 ใช้ความยาวเหล็กเส้น 12.00 เมตร ตามหลักการ โปรแกรมเชิงเส้น ได้ปริมาณการใช้เหล็กน้อยที่สุดคือ 45,784.42 กิโลกรัม เศษเหล็กเหลือ 11,404.67 กิโลกรัม คิดเป็นอัตราส่วนเศษ เหล็กต่อปริมาณการใช้เท่ากับ 24.91 (ตารางที่ 8) การจัดทำบัญชี รายการตัดเหล็กของเสารูปแบบ C1-2 และใช้ความยาวเหล็กเส้น 12.00 เมตร ได้ปริมาณเหล็กน้อยที่สุดคือ 34,635 กิโลกรัม เศษ เหล็กเหลือ 1,832.17 กิโลกรัม คิดเป็นอัตราส่วนเศษเหล็กต่อ ปริมาณการใช้เท่ากับ 5.29 (ตารางที่ 9) การจัดทำบัญชีรายการตัด เหล็กของเสารูปแบบ C1-3 และใช้ความยาวเหล็กเส้น 12.00 เมตร ได้ปริมาณเหล็กน้อยที่สุดคือ 45,145.48 กิโลกรัม เศษเหล็กเหลือ 6,642.66 กิโลกรัม คิดเป็นอัตราส่วนเศษเหล็กต่อปริมาณการใช้ เท่ากับ 14.71 (ตารางที่ 10) จะเห็นว่าจัดทำบัญชีรายการตัดเหล็ก

ตามหลักการโปรแกรมเชิงเส้น ให้ปริมาณเหล็กที่ใช้และเศษเหล็ก เหลือน้อยที่สุดทั้ง 3 รูปแบบ

### **5. บทสรุป**

ผลการศึกษาพบว่า การบริหารเศษเหล็กจากงานก่อสร้าง ควรมี การวางแผนตำแหน่งการต่อทาบเหล็กการทำบัญชีการตัดเหล็ก ซึ่งมี ผลกระทบต่อการใช้เส้นเหล็กและเศษเหล็กในโครงการงานก่อสร้าง โดยการวางแผนรายการบัญชีการตัดเหล็ก ควรมีการคำนึงถึงโอกาส ที่เป็นไปได้ในงานก่อสร้างหลากหลายรูปแบบ เพื่อหารูปแบบที่ดี ที่สุด ง่ายต่อการทำงาน ทั้งนี้ในการจัดรูปแบบการตัดเหล็กในงาน ก่อสร้างที่มีความหลากหลายมากมายก็ต้องมีตัวช่วยในการตัดสินใจ ให้แก่ผู้ปฏิบัติงานก่อสร้างที่จะสร้างรูปแบบการจัดเรียงเหล็กเห็น เหมาะสมที่สุด ด้วยโปรแกรมของ "Realcut1D" เป็นอีกทางเหลือก หนึ่งที่ช่วยในการบริหารการใช้เหล็กเส้นและการเหลือเศษเหล็ก ด้วยหลักการทฤษฎีโปรแกรมเชิงเส้น

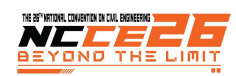

โดยในงานวิจัยครั้งนี้ได้มีการทดสอบทำจริงในภาคสนาม เพื่อให้ทราบถึงความยากง่ายละความเป็นได้ที่จะทำงานทั้ง 3 รูปแบบ เพื่อที่จะทำให้เป็นไปได้ตามแผนที่วางไวต้องมีเงื่อนไข ดังนี้ คือ 1.) ต้องมีเครนในการช่วยยกเหล็ก 2.) ต้องมีพื้นที่กองเก็บ 3.) พื้นที่จัดวางเหล็กเพื่อประกอบ 4.) ต้องมีอุปกรณ์เครื่องดัดและตัด เหล็ก 5.) แรงงานต้องมีทักษะเข้าใจถึงรูปแบบการตัดและดัดเหล็ก และ6.) ต้องมีวิศกรคอยควบคุมและตรวจสอบการ ทำ Bar Cut list

การวางแผนการต่อทาบเหล็ก ด้วยแบบจำลองข้อมูลอาคาร สารสนเทศ เป็นการจำลองในรูปแบบ 2 และ 3 มิติ ทำให้เห็นภาพ ก่อนงานก่อสร้างจริง ทำให้เหมาะแกการวางแผนตำแหน่งต่อทาบ เหล็กได้อย่างแม่นยำ เพื่อในแผนการตัดเหล็กที่วางไวเป็นไปได้ตาม จริงที่สุด แต่ยังขาดการคำนึงถึงที่จัดเก็บ

### **6. การอ้างอิง**

- [1] คฑาวุฒิลิ้มพงษธร (2017). การเปรียบเทียบการใช้โปรแกรม เขียนแบบสองมิติและวิธีแบบจำลองสารสนเทศอาคาร (BIM) มาใช้ในการเขียนแบบก่อสร้างร้านค้าปลีกในประเทศไทย, วิทยานิพนธวิศวกรรมศาสตร์มหาบัณฑิต. สาขาการจัดการงาน วิศวกรรม ภาควิชาวิศวกรรมโยธา คณะวิศวกรรมศาสตร์มหา วิทาลัยสยาม
- [2] R., Navon, A., Shapira, and Y., Shechori. (2000). Automated Rebar Constructability Diagnosis, Journal of Construction Engineering and ManagementVol. 126, Issue 5
- [3] สันติ ชินานุวัติวงศ์. (1989). "การควบคุมการสูญเสียเหล็ก เสริม คอนกรีตในโครงการก่อสร้าง" วิทยานิพนธ์ วศ.ม. มหาวิทยาลัยเกษตรศาสตร์
- [4] สถาบันสถาปนิกสยาม. สมาคมสถาปนิกสยามในพระบรม ราชูปถัมภ์. (2558) แนวทางการใช้งานแบบจำลองสารสนเทศ อาคารสำหรับประเทศไทย (Thailand BIM Guideline) พมพิ ์ ครั้งที่ 1.กรุงเทพมหานคร : บริษัท พลัสเพรส จำกัด
- [5] ไพบูลย์ ปัญญาคะโป (2561) การออกแบบโครงสร้างอาคาร ต้านทานแผ่นดินไหว. เอ็ม แอนด์ เอ็ม เลเซอร์พรินต์ หน้า 254-257
- [6] วินิต ช่อวิเชียร, วรนิติ ช่อวิเชียร (2554) การออกแบบ โครงสร้างคอนกรีตเสริมเหล็กโดยวิธีกำลัง. วรนิติช่อวิเชียร หน้า 50-58
- [7] H.I. Calvete, C. Gale. (1999). "Theory and Methodology: The bilevel linear/linear fractional programming problem." European Journal Operational Research, 114, 188–197.
- [8] ศรายุทธ มาลัย. (2010). การประยุกต์ใช้โปรแกรมเชิงเส้นตรง สําหรับการควบคุมการตัดเหล็กรูปพรรณ, วิศวกรรมสารฉบับ วิจัยและพัฒนา ปีที่ 21 ฉบับที่ 3
- [9] Issam M. Srour, Carl T. Haas, David P. Morton (2006) Linear Programming Approach to Optimize Strategic Investment in the Construction Workforce. Journal of Construction Engineering and Management Vol. 132, Issue 11
- [10] O. Moselhi, F.ASCE, A. HassaneinJournal (2003) Optimized Scheduling of Linear Projects. Journal of Construction Engineering and Management Vol. 129, Issue 6
- [11] Amit Armstrong, Michael Flood, Michael Meyer (2014) Development of Adaptation Framework for Climate Change Engineering Assessment of Transportation Assets. International Conference on Sustainable Infrastructure November 6-8, Long Beach, California
- [12] Gregory A. Duffy, Garold D. Oberlender, and David Hyung Seok Jeong, A.M.ASCE (2011) Linear Scheduling Model with Varying Production Rates. Journal of Construction Engineering and Management Vol. 137, Issue 8
- [13] Santu Kar, Chirag Kothari, and Kumar Neeraj Jha, Ph.D. (2021) Developing an Optimum Material Procurement Schedule by Integrating Construction Program and Budget Using NSGA-II Journal of Construction Engineering and Management Vol. 147, Issue 4